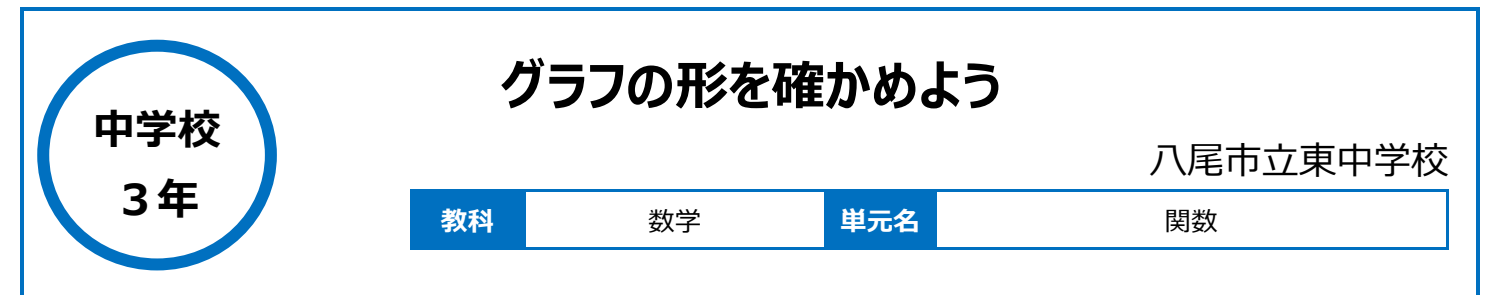

## **本時のねらい**

・中学1・2 年生で学んだグラフの形と、今回学ぶのグラフの形のイメージや、それぞれのグラフの増え方の違いを ICT 機器を用いて理解を深める。

## **本時における 1 人 1 台端末の活用方法とそのねらい**

・タブレットを用いることで、自分が知りたい関数の形を、数字を入力することで視覚化することが容易にできる。 ・関数の形を理解することで、傾きや切片、比例定数がグラフにどのような影響を及ぼすかが理解しやすくなり、課題解決につながる。

## **活用した ICT 機器・デジタル教材・コンテンツ等**

・大型テレビ ・ロイロノート ・「desmos」(グラフ描画アプリケーション)

## **本時の展開**

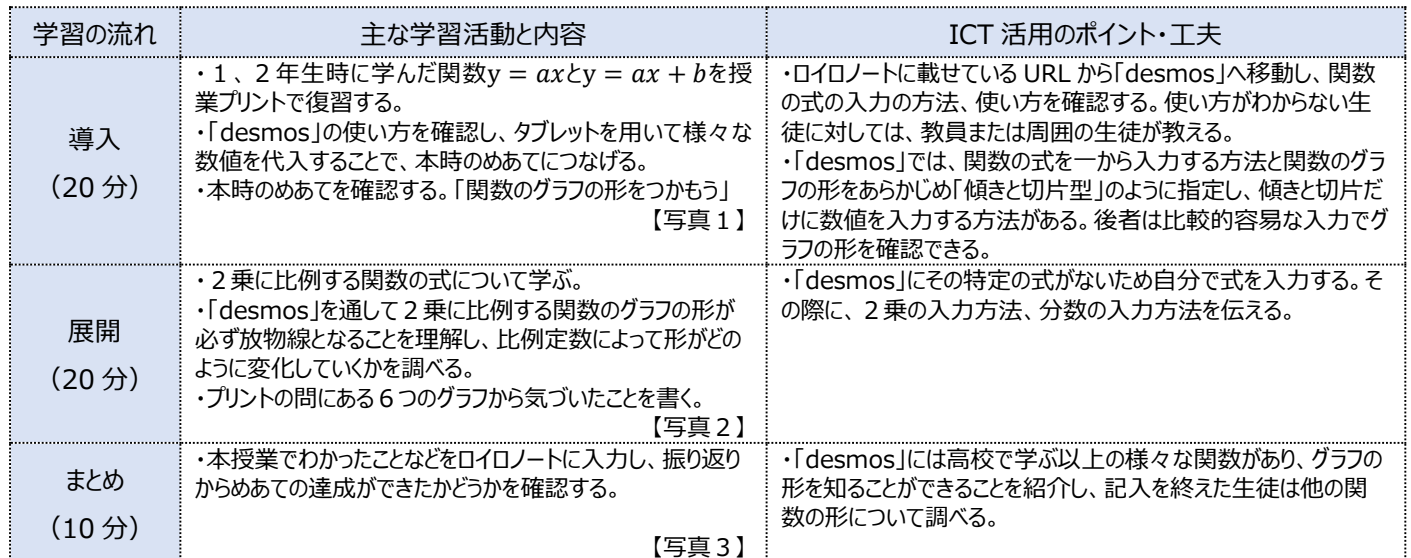

# **1 人1台端末を活用した活動の様子**

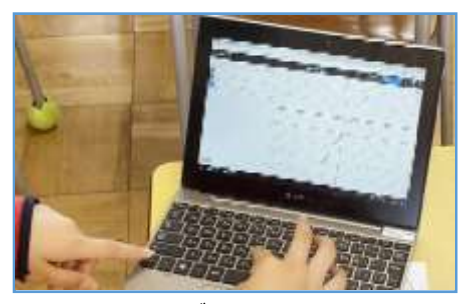

#### 【写真1】関数のグラフの形をつかんでいる様 子

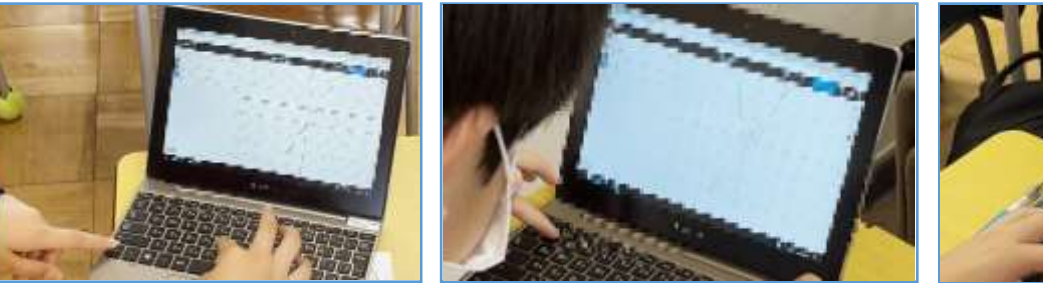

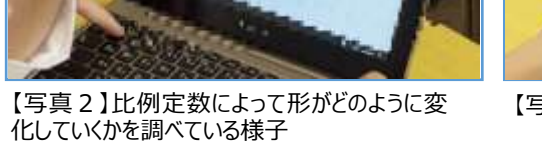

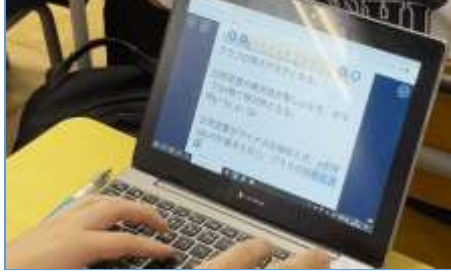

【写真3】振り返りを記入している様子

## **児童生徒の反応や変容**

・中学 2 年生までは直線になる関数しか知らなかったこともあり、放物線という曲線の形の関数に対して、タブレットを用いることで一層興味・関心が増 した。さらに「desmos」で放物線の形が自分で数値を打ち込み様々な形に変化する様子を体験することで主体的に学習できた生徒が多かった。

# **授業者の声~参考にしてほしいポイント~**

・本来の関数の進め方としては、まずは放物線の書き方から学び始めるところからだが、今回は放物線の形のイメージを感覚的につかむことを重点とし た。放物線の書き方を先に教えてしまうことによって「desmos」での関数の形の変化の気づきや関心が薄れてしまうことを恐れたためである。「desmos」 の使い方についてもまだまだ研究の余地があり、授業の進め方は三者三様だと思うので、授業者の使いやすいところで活用してもらえればと思います。